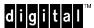

# **Dual Fan Filler Assembly Installation – DIGITAL Personal Workstation**

| EK-DPWDF-IN. A01 | F | K- | D | Р١ | N | D | F-I | N | ı | Δ | U, | 1 |
|------------------|---|----|---|----|---|---|-----|---|---|---|----|---|
|------------------|---|----|---|----|---|---|-----|---|---|---|----|---|

| WARNING                                                                                                    |
|----------------------------------------------------------------------------------------------------|
| Maximum of two 10K drives per DIGITAL Personal Workstation. The 10K drives must only be installed in the front bay area. Each drive must have a Dual Fan Filler assembly. Operating a 10K drive without a Dual Fan Filler assembly will void the drive warrantee. |

## About the dual fan filler assembly:

The dual fan filler assembly is required to cool the 10K RPM hard disks. Up to two 10K RPM hard disks can be installed in a DIGITAL Personal Workstation. If you are adding a 10K RPM hard disk and there are existing hard disks in the front drive bay, the existing hard disks must be re-located to the rear drive bays. The front drive bay can only accommodate a maximum of two 10K RPM hard disks.

### **Installation** – Refer to the illustrations on opposite page.

### Step 1 - Open the system mini-tower:

- 1. Turn off the system and disconnect external peripheral devices.
- 2. Unplug the power cord from the wall outlet.
- 3. Wait at least 15 seconds to allow time for the power supply capacitors to fully discharge.
- 4. Unlock and remove the L-Cover **0** (to access front bezel release tabs).
- 5. Remove front bezel **②**. Remove front bezel filler panel **③** (to accommodate fan filler assembly).
- 6. Remove existing EMI shield **4**.

#### Step 2 - Install hard disk(s) and the dual fan filler assembly:

- 1. Refer to your DIGITAL Workstation User Guide for hard disk installation procedures.
- 2. Feed the cable assembly for the Dual Fan Filler through the front drive bay opening.
- 3. Connect power cable from power supply to connection **A** on fan filler cable assembly.
- 4. Connect fan filler cable at connection **B** to hard drive.
- 5. If installing a second 10K RPM drive in the front bay, repeat process.

#### Step 3 - Complete the Installation:

- 1. Be sure all cables are pushed into place.
- 2. With front bezel filler-panel removed (Step 1, Item 5), reinstall front bezel.
- Reattach the L-cover.
- 4. Reconnect power cord and peripheral devices.
- 5. On power up, check to ensure filler fans are functioning.

For additional infomation on workstations and other DIGITAL related topics, see <a href="http://www.workstation.digital.com/">http://www.workstation.digital.com/</a>.

(see other side)

## Installing the Dual Fan Filler Assembly in a DIGITAL Personal Workstation

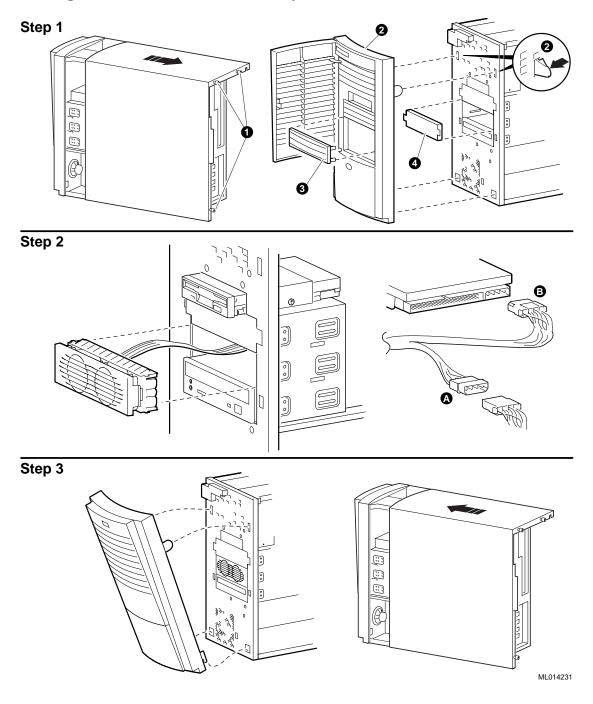

#### November 1997

The information in this document is subject to change without notice and should not be construed as a commitment by Digital Equipment Corporation. Digital Equipment Corporation assumes no responsibility for any errors that might appear in this document. Copyright © 1997 Digital Equipment Corporation. Maynard, Massachusetts All Rights Reserved. The following are trademarks of Digital Equipment Corporation: DEC, DIGITAL, and the DIGITAL logo. All other trademarks or registered trademarks are the property of their respective holders.